# **C: KENTATSU**

# ИНСТРУКЦИЯ ПО ЭКСПЛУАТАЦИИ

# **Шлюз MODBUS для блоков DX PRO**

МОДЕЛЬ: KCB-33A

Благодарим за приобретение изделия нашего производства. Перед использованием изделия внимательно ознакомьтесь с данным руководством и сохраните его на будущее.

# СОДЕРЖАНИЕ

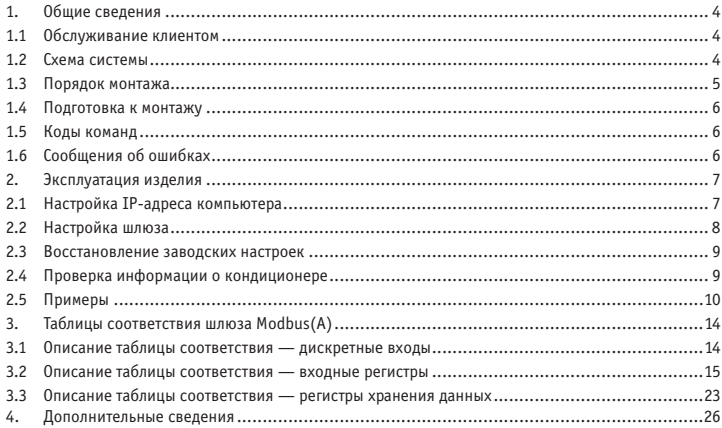

# **МЕРЫ ПРЕДОСТОРОЖНОСТИ**

Руководство по монтажу и эксплуатации данного изделия содержит меры предосторожности при обращении с изделием, которые необходимо соблюдать для предотвращения вреда окружающим и материального ущерба, а также указания по правильной и безопасной эксплуатации изделия. Внимательно прочтите изложенные далее указания, убедитесь в том, что вам понятно содержание (обозначения и знаки), и соблюдайте указанные меры предосторожности.

Перед проведением монтажа внимательно прочтите раздел «Меры предосторожности». Соблюдайте меры предосторожности, указанные далее.

#### **Условные обозначения**

#### **В** ВНИМАНИЕ

Указывает на то, что неправильное обращение с устройством может привести к травмам или к материальному ущербу.

# ОСТОРОЖНО

Указывает на то, что неправильное обращение с устройством может привести к летальному исходу или к тяжелой травме.

После завершения монтажа проверьте, нормально ли работает устройство, и передайте данное руководство на хранение клиенту.

[Примечание] «Вред здоровью» означает, что пострадавший не нуждается в госпитализации или в длительном лечении. Обычно это относится к ранам, ожогам или поражению электрическим током. Значки Материальный ущерб означает имущественные потери и убытки.

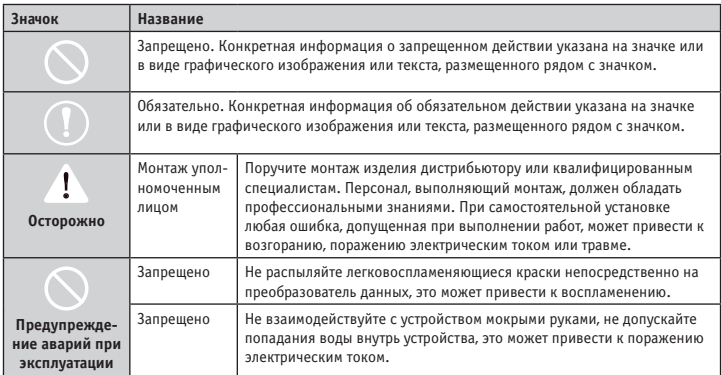

# Лум осторожно

- Поручите монтаж изделия дистрибьютору или квалифицированным специалистам.
- Неквалифицированный персонал может неправильно установить оборудование. Это может привести к поражению электрическим током или возгоранию.

# $\mathbf A$  внимание

Не устанавливайте изделие в местах, где имеется опасность утечки огнеопасных газов. Утечка огнеопасных газов вблизи устройства может привести к возгоранию.

# **1 ОБЩИЕ СВЕДЕНИЯ**

#### **1.1. Обслуживание клиентом**

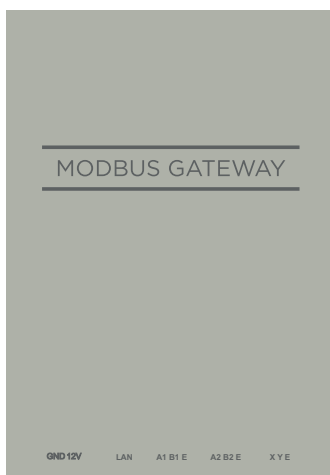

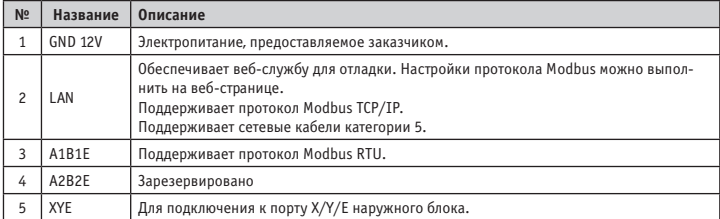

#### **1.2 Схема системы**

Шлюз Modbus(A) поддерживает модели V6 и V6R (см. примечание 1).

Шлюз Modbus(A) поддерживает до 8 систем хладагента и до 64 внутренних блоков. Адреса внутренних и наружных блоков, присоединенных к шлюзу Modbus(A), не должны повторяться (см. примечание 2). В случае изменения системы шлюз Modbus(A) необходимо перезапустить.

Решение сторонних производителей может быть интегрировано с помощью протоколов Modbus RTU или Modbus TCP/IP.

#### **ПРИМЕЧАНИЕ**

- 1. Подробную информацию о поддерживаемых моделях можно получить у инженеров технической поддержки.
- 2. Адреса внутренних блоков, присоединенных к шлюзу Modbus(A), на должны повторяться. Адреса наружных блоков также не должны повторяться.

## **1.3 Порядок монтажа**

I. Конструктивные размеры (ед. изм.: мм)

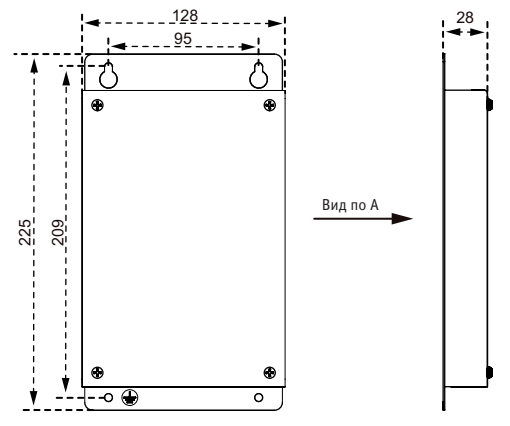

#### II. Монтажная схема

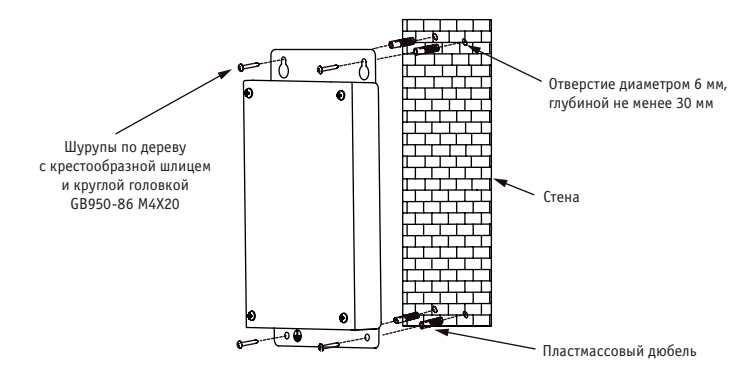

#### **1.4 Подготовка к монтажу**

Прежде чем приступать к монтажу, проверьте комплектацию.

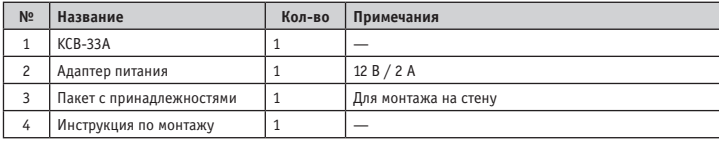

#### **1.5. Коды команд**

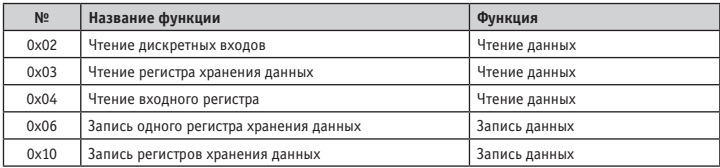

#### **1.6. Сообщения об ошибках**

Устройство стороннего изготовителя является ведущим устройством Modbus, а шлюз Modbus(A) — ведомым устройством.

Ведущее устройство посылает запрос и ожидает ответа от ведомого устройства. При отсутствии ошибок ведомое устройство отвечает штатным образом. Если при проверке данных возникает ошибка, ведомое устройство не отвечает. Если данные, переданные ведущим устройством, содержат ошибку, отличную от ошибки при проверке данных, ведомое устройство передает сообщение об ошибке.

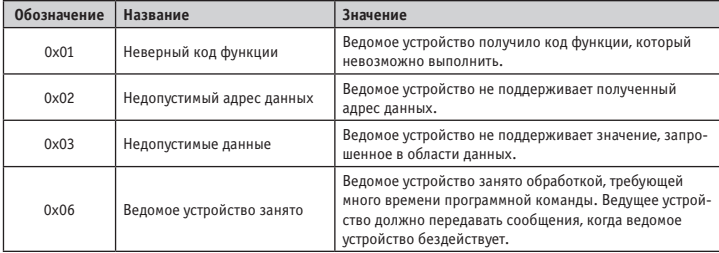

## **2. ЭКСПЛУАТАЦИЯ ИЗДЕЛИЯ**

#### **2.1. Настройка IP-адреса компьютера**

IP-адрес шлюза Modbus(A) по умолчанию — 192.168.1.185. Компьютер, используемый для доступа к веб-странице шлюза Modbus(A), должен находиться в том же сегменте сети, что и шлюз Modbus(A).

Откройте диалоговое окно Internet Protocol Version 4 (TCP/IPv4) Properties [Свойства протокола Интернета версии 4 (TCP/IPv4)] задайте IP-адрес и маску подсети, например, задайте IP-адрес 192.168.1.10 и маску подсети 255.255.255.0.

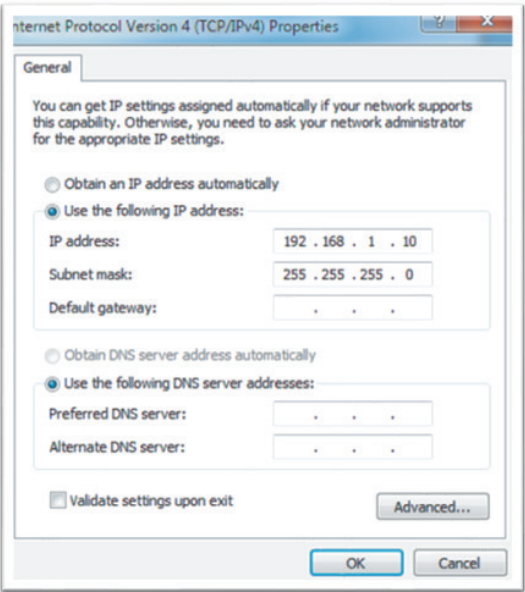

После завершения настройки нажмите кнопку «OK».

#### **ПРИМЕЧАНИЕ**

Приведенная выше конфигурация предназначена только для справочных целей. В случае работы с реальной системой следуйте инструкциям персонала ИТ.

#### **2.2. Настройка шлюза**

В адресной строке браузера (см. примечание) введите http://192.168.1.185:8586. Отобразится показанная на следующем рисунке веб-страница шлюза Modbus(A).

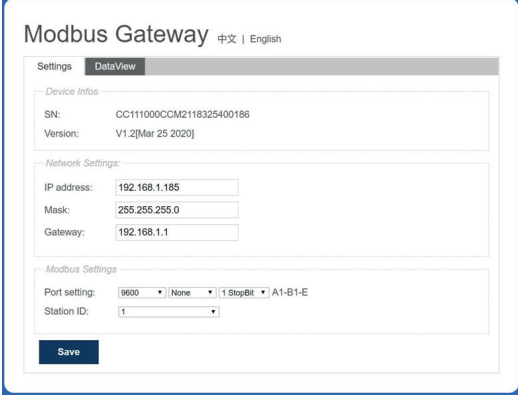

#### **ПРИМЕЧАНИЕ**

Рекомендуется использовать браузер Internet Explorer (IE). Параметры описаны в следующей таблице.

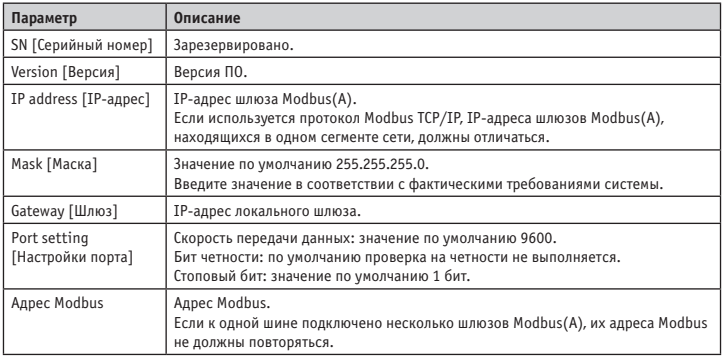

После изменения параметров нажмите кнопку «Save» [Сохранить], чтобы сохранить настройки. После изменения настроек шлюз Modbus(A) автоматически перезапускается.

#### **2.3 Восстановление заводских настроек**

Чтобы устройство вошло в режим восстановления заводских настроек, после включения питания шлюза Modbus(A) три раза подряд нажмите переключатель SW1 в течение 5 секунд. Индикатор RUN [Работа] часто мигает с частотой 5 Гц. После восстановления заводских настроек система автоматически перезапускается и индикатор RUN мигает в штатном режиме с частотой 1 Гц.

#### **2.4. Проверка информации о кондиционере**

Для просмотра информации о кондиционере откройте на веб-странице вкладку DataView [Просмотр данных] и нажмите кнопку «Discrete inputs» [Дискретные входы] или «Holding registers» [Регистры хранения]. Если выбран пункт «Discrete inputs», отображается страница, показанная на следующем рисунке.

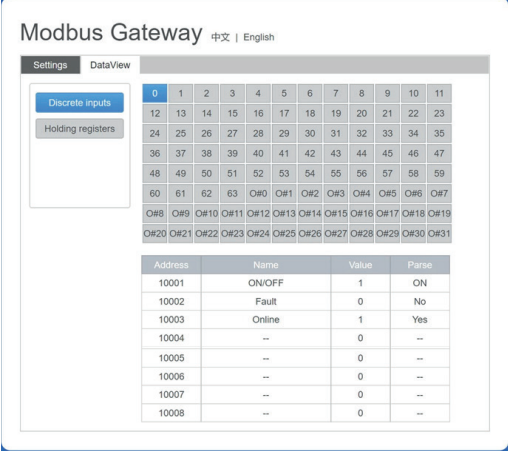

Щелкните по адресу внутреннего или наружного блока. Отобразится служебная информация о кондиционере.

При выборе пункта «Holding registers» отобразится страница, показанная на следующем рисунке.

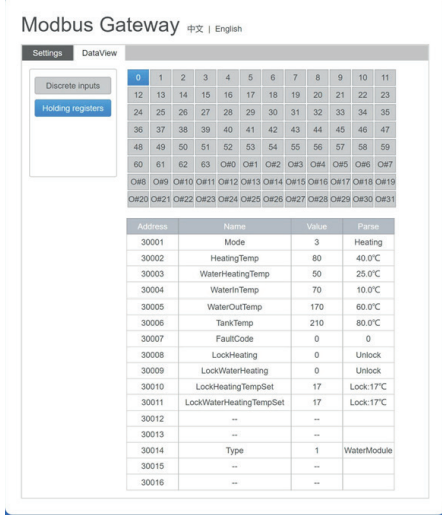

На приведенном выше рисунке в первой колонке указаны адреса, во второй — названия регистров, в треть призадания за в ризуших в первых латение упавлить други, в в втори.<br>Тьей — исходные значения и в четвертой — интерпретированные значения.

### **2.5 Примеры**

#### **2.5.1. Кадр данных Modbus RTU**

Запрос/ответ

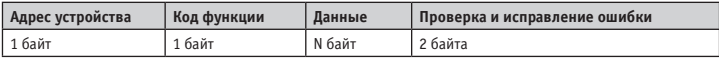

1) 0x02 Чтение дискретных входов Пример: запрос устройства на чтение адресов дискретных входов 0–15 Пакет запроса: 01 02 00 00 00 00 0F 38 0E Ответный пакет: 01 02 02 05 05 7A EB

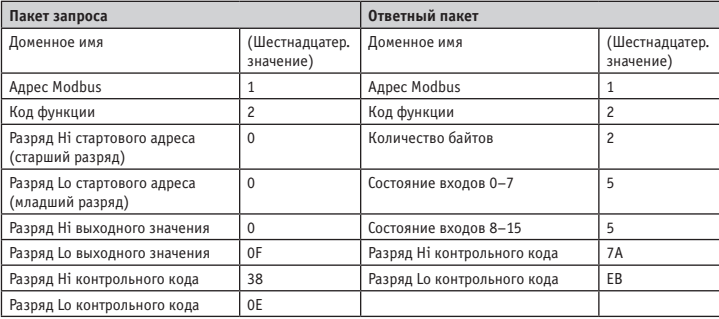

«Hi» означает старший разряд, а «Lo» — младший разряд.

2) 0x03 Чтение регистра хранения данных

Пример: запрос устройства на чтение данных из регистров хранения 1–5 Пакет запроса: 01 03 00 01 00 05 D4 09

Ответный пакет: 01 03 0A 00 01 00 02 00 03 00 14 00 17 4E EC

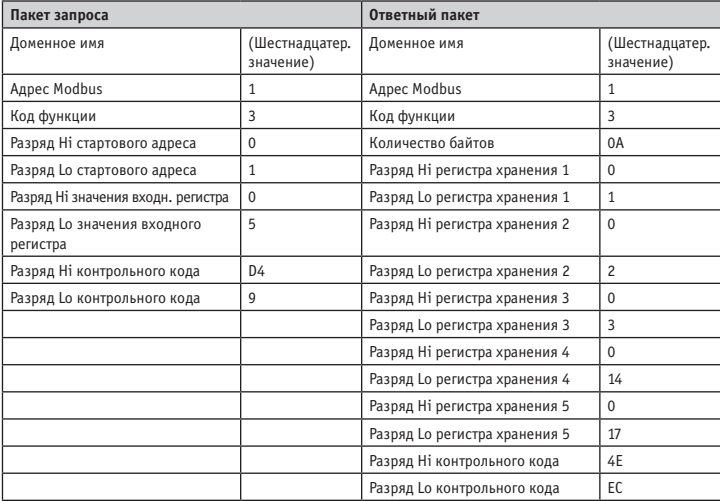

3) 0x04 Чтение входного регистра Пример: запрос устройства на чтение данных из входных регистров 32–34 Пакет запроса: 01 04 00 20 00 03 B1 C1 Ответный пакет: 01 04 06 00 05 00 0A 00 10 8D 5D

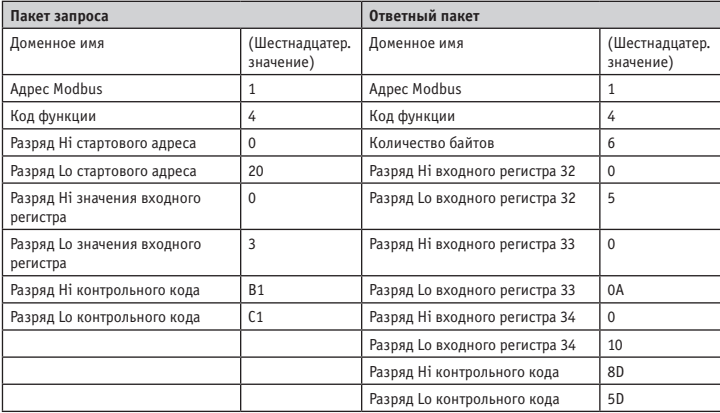

4) 0x06 Запись одного регистра хранения данных Пример: запрос устройства на запись шестнадцатеричного значения 00 14 в регистр 4 Пакет запроса: 01 06 00 04 00 14 C8 04 Ответный пакет: 01 06 00 04 00 14 C8 04

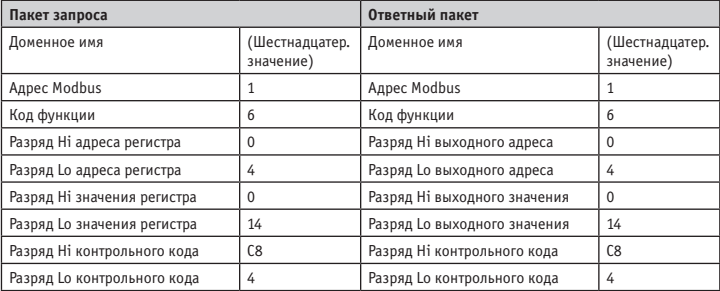

5) 0x10 Запись нескольких регистров хранения

Пример: запрос устройства на запись шестнадцатеричных значений 00 02 и 00 01 в два регистра, начиная с регистра 2.

Пакет запроса: 01 10 00 02 04 00 02 00 01 12 76 Ответный пакет: 01 10 00 02 00 02 E0 08

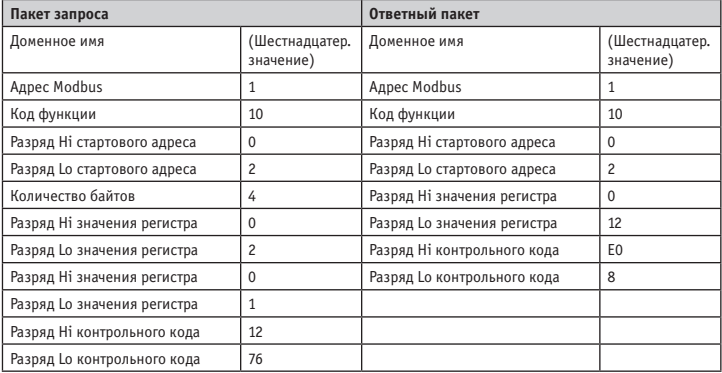

#### **2.5.2. Кадр данных Modbus TCP**

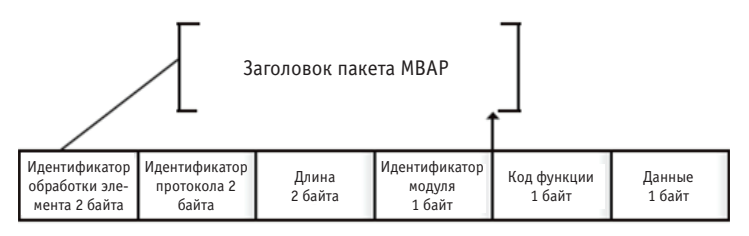

1) 0x02 Чтение дискретных входов

 Пример: запрос устройства на чтение адресов дискретных входов 0–15 Пакет запроса: 46 25 00 00 00 06 01 02 00 00 00 0F Ответный пакет: 46 25 00 00 00 05 01 02 02 05 05

- 2) 0x03 Чтение регистра хранения данных Пример: запрос устройства на чтение данных из регистров хранения 1–5 Пакет запроса: C5 E4 00 00 00 00 06 01 03 00 01 00 05 Ответный пакет: C5 E4 00 00 00 00 0D 01 03 0A 00 01 00 03 00 05 00 14 00 17
- 3) 0x04 Чтение входного регистра Пример: запрос устройства на чтение данных из входных регистров 32–34 Пакет запроса: 46 9F 00 00 00 06 01 04 00 20 00 03 Ответный пакет: 46 9E 00 00 00 00 09 01 04 06 00 05 00 0A 00 10
- 4) 0x06 Запись одного регистра хранения данных Пример: запрос устройства на запись шестнадцатеричного значения 00 14 в регистр 4 Пакет запроса: 47 A6 00 00 00 06 01 06 00 04 00 14 Ответный пакет: 47 A6 00 00 00 06 01 06 00 04 00 14
- 5) 0x10 Запись нескольких регистров хранения Пример: запрос устройства на запись шестнадцатеричных значений 00 02 и 00 01 в два регистра, начиная с регистра 2 Пакет запроса: 48 03 00 00 00 0B 01 10 00 02 04 00 02 00 01 Ответный пакет: 48 03 00 00 00 06 01 10 00 02 00 02

## **3. ТАБЛИЦЫ СООТВЕТСТВИЯ ШЛЮЗА MODBUS(A)**

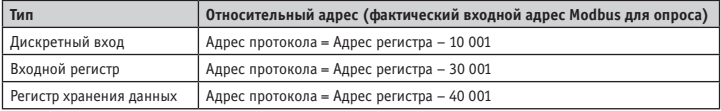

#### **3.1. Описание таблицы соответствия — дискретные входы**

#### **3.1.1. Внутренний блок**

Дискретные входы имеются только у внутренних и наружных блоков. Высокотемпературные гидравлические модули (HTHM) являются разновидностью внутренних блоков.

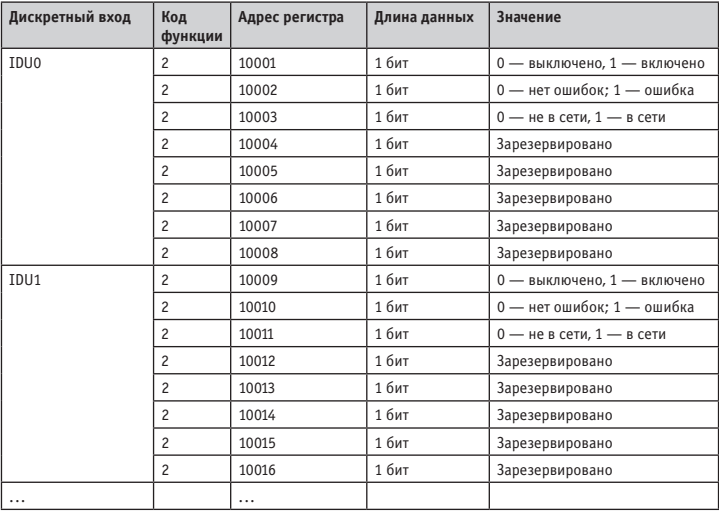

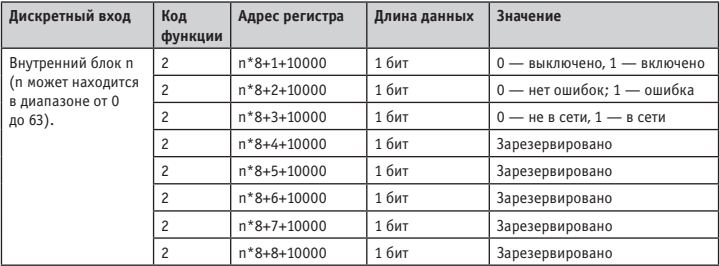

#### **3.1.2. Наружный блок**

Дискретные входы имеются только у внутренних и наружных блоков. Высокотемпературные гидравлические модули (HTHM) являются разновидностью внутренних блоков.

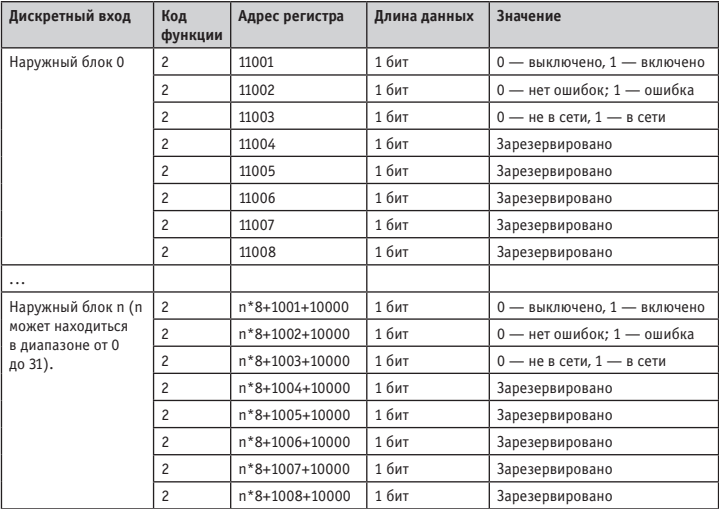

#### **3.2. Описание таблицы соответствия - входные регистры**

Конкретные функции входных регистров зависят от модели. Например, адрес регистра 30002 указывает заданную температуру в режиме нагрева, если внутренний блок является блоком HTHM, и указывает скорость вращения вентилятора, если внутренний блок — это VRF блок, отличий от блоков HTHM.

## **3.2.1. Внутренний блок — блок HTHM**

Если используется блок HTHM, адреса регистров интерпретируются, как показано в следующей таблице.

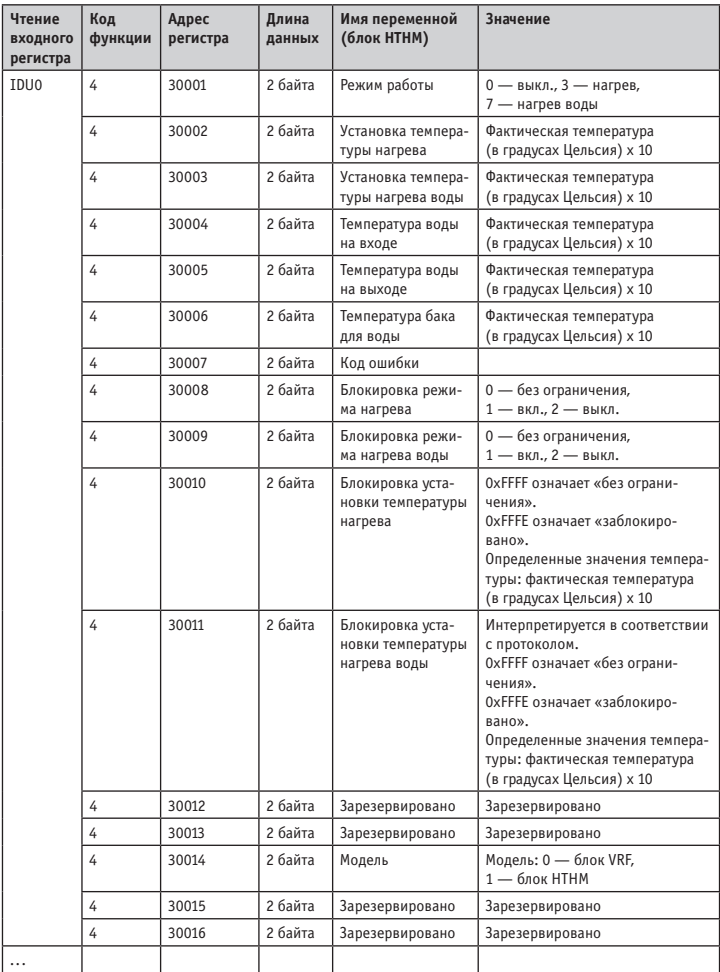

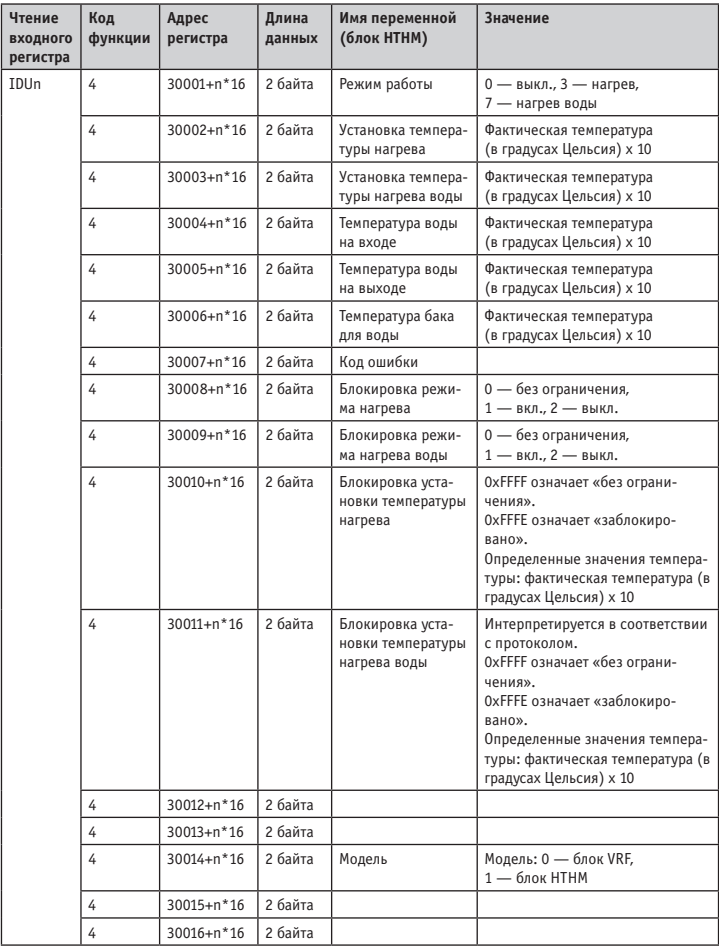

Младший разряд кода ошибки + бит 0 старшего разряда кода ошибки 0: ошибок нет 1~20: A0~AF,AH,AL,AP,AU 21~40: b0~bF,bH,bL,bP,bU 41~60: C0~CF,CH,CL,CP,CU 61~80: E0~EF,EH,EL,EP, EU  $81~100$ : FO~FF FH, FL, FP, FU 101~120: H0~HF,HH,HL,HP,HU 121~140: L0~LF,LH,LL,LP,LU 141~160: J0~JF,JH,JL,JP,JU 161~180: n0~nF,nH,nL,nP,nU 181~200: PO~PF PH, PL, PP PLL 201~220: r0~rF,rH,rL,rP,rU 221~240: t0~tF,tH,tL,tP,tU 241~260: U0~UF,UH,UL,UP,UU

#### **3.2.2. Внутренний блок, кроме блоков HTHM**

Если используется внутренний блок, отличный от блоков HTHM, адреса регистров интерпретируются, как показано в следующей таблице.

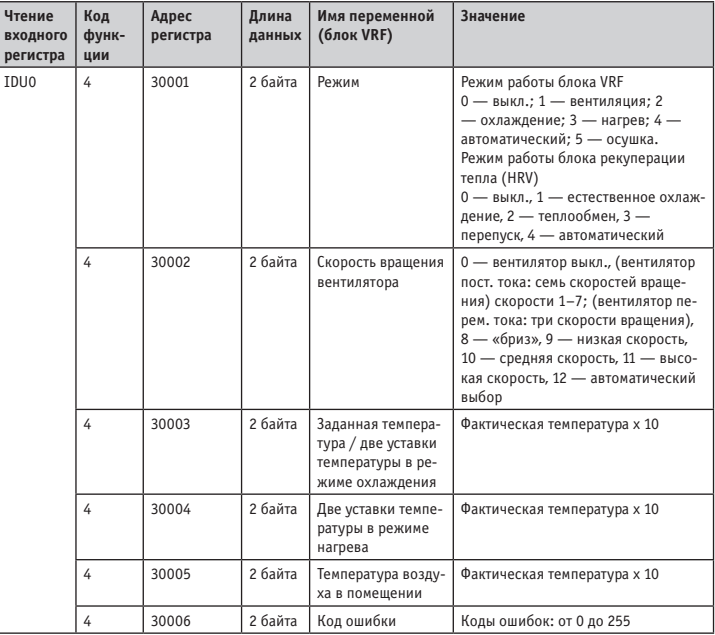

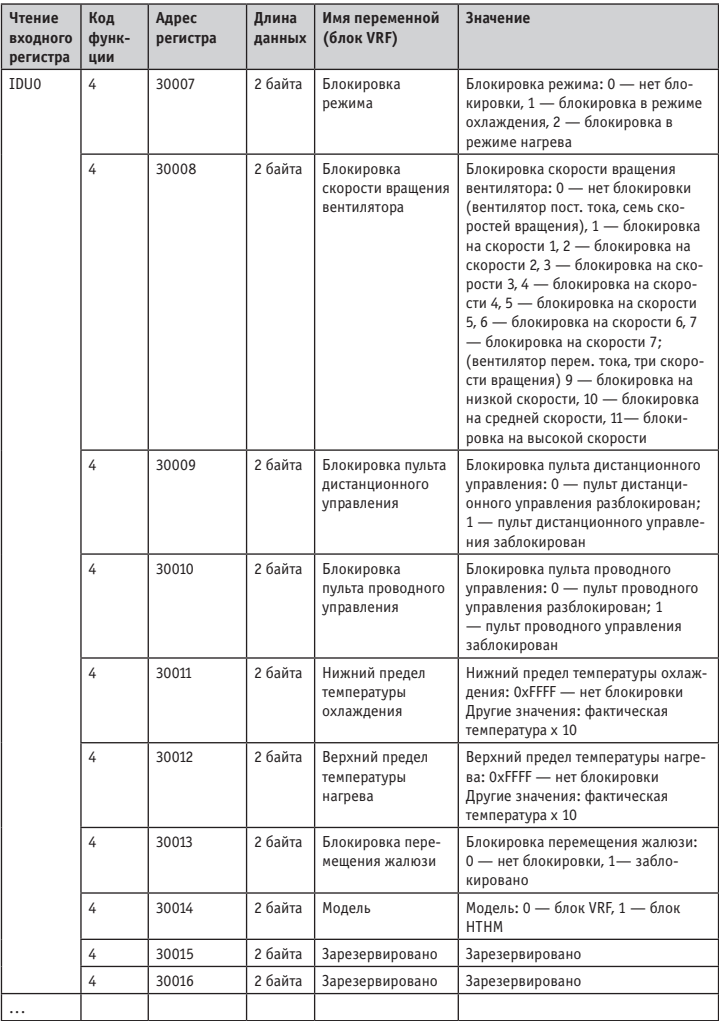

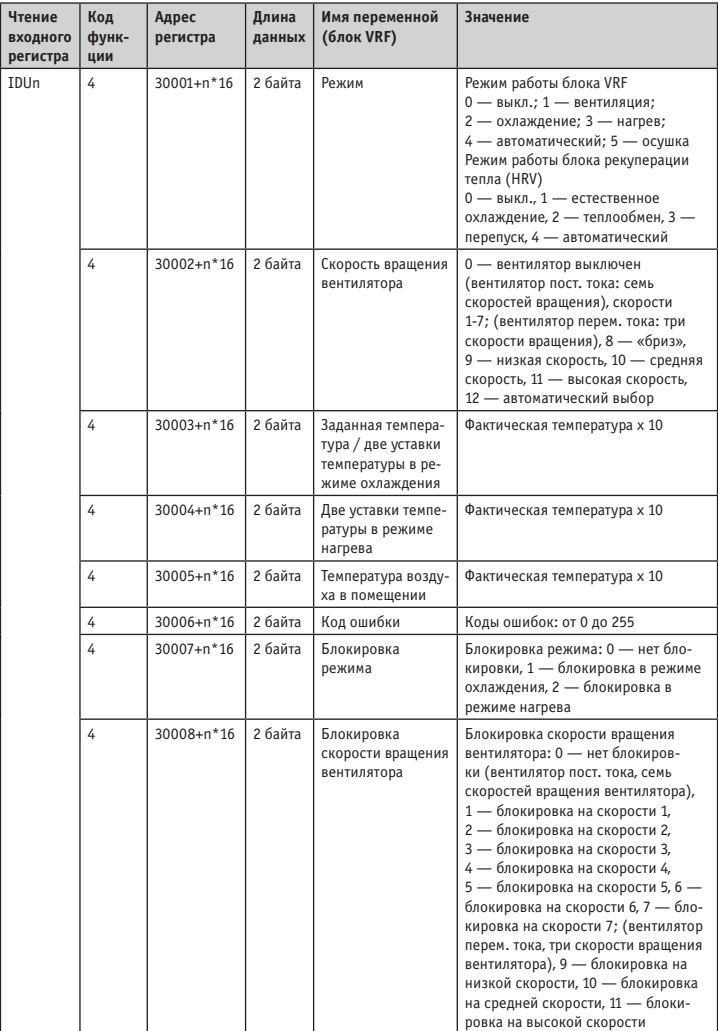

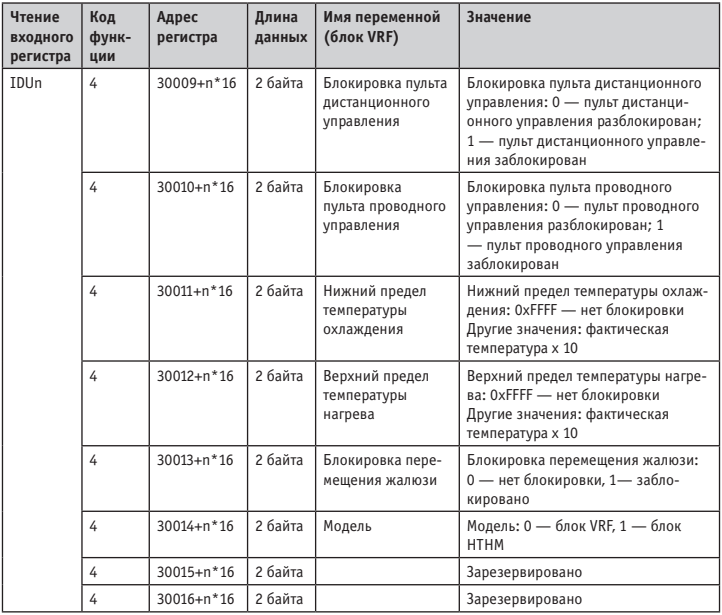

## **3.2.3. Наружный блок**

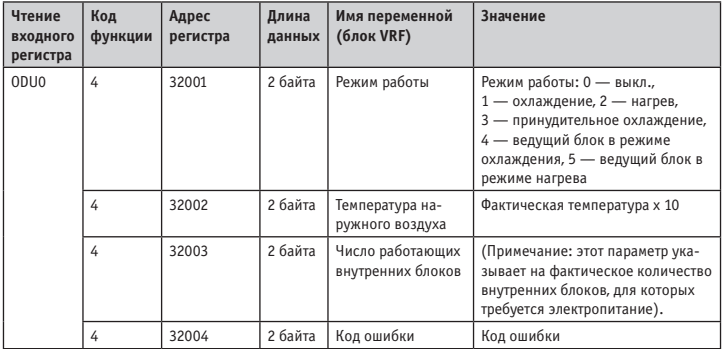

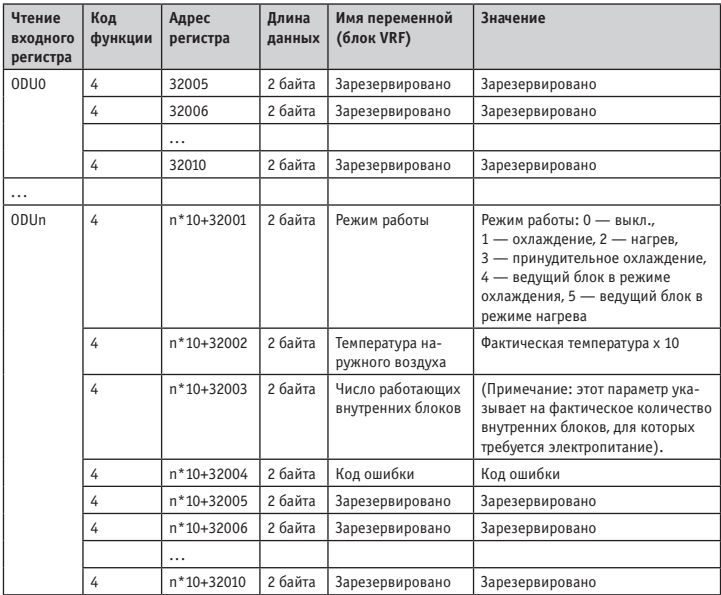

Младший разряд кода ошибки + бит 0 старшего разряда кода ошибки 0: ошибок нет

1~20: A0~AF,AH,AL,AP,AU  $21~40$ :  $b0~bF$ ,  $bH$ ,  $bL$ ,  $bP$ ,  $bU$ 41~60: C0~CF,CH,CL,CP,CU 61~80: E0~EF,EH,EL,EP, EU 81~100: F0~FF,FH,FL,FP,FU 101~120: H0~HF,HH,HL,HP,HU 121~140: L0~LF,LH,LL,LP,LU 141~160: J0~JF,JH,JL,JP,JU 161~180: n0~nF,nH,nL,nP,nU 181~200: P0~PF,PH,PL,PP,PU 201~220: r0~rF,rH,rL,rP,rU 221~240: t0~tF,tH,tL,tP,tU 241~260: U0~UF,UH,UL,UP,UU

#### **3.3. Описание таблицы соответствия — регистры хранения данных**

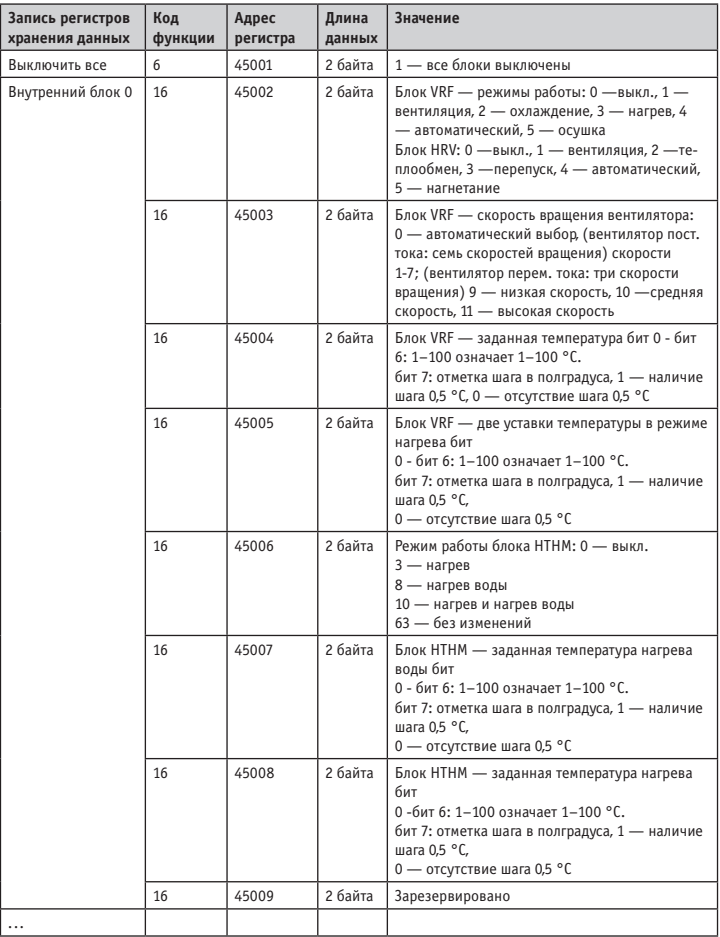

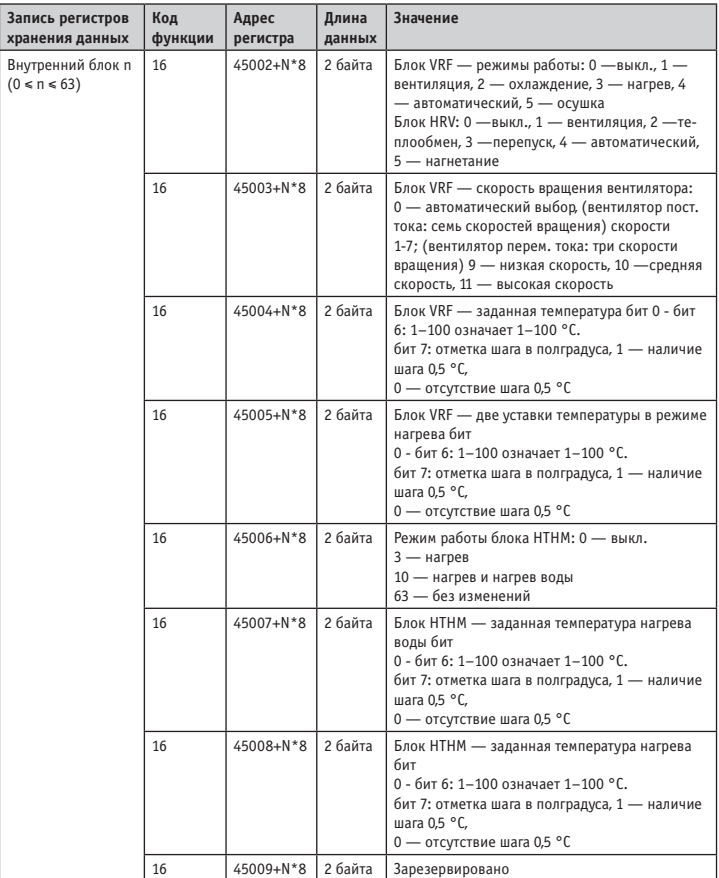

#### **ПРИМЕЧАНИЕ**

- Введите адреса регистров для управления устройством. В противном случае результаты управляющих команд могут не совпадать с ожидаемыми.
- • Некоторые модели поддерживают не все вышеперечисленные параметры. Подробную информацию о параметрах, поддерживаемых той или иной моделью, можно получить у инженеров технической поддержки. Например, что касается параметра выбора режима, если система охлаждения является системой, работающей только в режиме охлаждения, и внутреннему блоку системы передана команда на нагрев, режим работы будет отличаться от ожидаемого, и внутренний блок может выключиться или находиться в другом режиме.
- • Когда шлюз, внутренние или наружные блоки только что включены и шлюз не получает правильной информации об устройстве или не может получить информацию об устройстве, по умолчанию используются следующие значения параметров управления. Блоки, отличные от блоков HTHM по умолчанию работают в режиме охлаждения, с малой скоростью вращения вентилятора с заданной температурой 25 °C, заданная температура нагрева в автоматическом режиме составляет 25 °C. Блоки HTHM по умолчанию выключены, заданная температура нагрева воды 25 °C, заданная температура нагрева 25 °C.
- Если агрегат находится в режиме ожидания, то после получения команды установки температуры, выбора режима или скорости вращения вентилятора, агрегат включается и работает в указанных выше условиях.

# **4. ДОПОЛНИТЕЛЬНЫЕ СВЕДЕНИЯ**

#### **Изготовитель: KENTATSU DENKI LTD.**

Место нахождения: Япония, 2-15-1 Konan, Minato-ku, Tokyo, 108-6028, Shinagawa Intercity Tower A 28th Floor. Адреса мест осуществления деятельности по изготовлению продукции:

Китай, Midea Industrial City, Shunde District, Foshan City, Guangdong Province, 528311

(GD MIDEA HEATING & VENTILATING EQUIPMENT CO., LTD);

#### **Страна производитель указана на его маркировочном шильдике, стикер с датой производства располагается рядом с ним.**

Особые правила реализации не предусмотрены.

#### **СРОК СЛУЖБЫ**

Установленный производителем в порядке п.2 ст.5 Федерального Закона РФ «О защите прав потребителей» срок службы для данного изделия равен 5 лет с даты производства при условии, что изделие используется в строгом соответствии с настоящей инструкцией по эксплуатации и применимыми техническими стандартами».

#### **УСЛОВИЯ ТРАНСПОРТИРОВКИ И ХРАНЕНИЯ**

Изделие должно транспортироваться и храниться в упакованном виде.

Изделие должно транспортироваться любым видом крытого транспорта в соответствии с правилами перевозки грузов, действующими на данном виде транспорта. Состояние изделия и условия производства исключают его изменения и повреждения при правильной трансропортировке. Природные стихийные бедствия на данное условие не распространяются, гарантия при повреждении от природных бедствий не распространяется (например — в результате наводнения). Изделие должно храниться на стеллажах, коробки должны располагаться в соответствии с манипуляционными знаками.

Срок хранения не ограничен, но не может превышать срок службы кондиционера.

Дата изготовления указана на блоке под табличкой с техническими характеристиками.

#### **ВАЖНО**

Не допускайте попадания влаги на упаковку! Не ставьте грузы на упаковку! При складировании следите за ориентацией упаковок, указанной стрелками!

#### **УТИЛИЗАЦИЯ ОТХОДОВ**

Ваше изделие и батарейки, входящие в комплектацию пульта, помечены этим символом. Этот символ означает, что электрические и электронные изделия, а также батарейки, не следует смешивать с не сортированным бытовым мусором.

На батарейках под указанным символом иногда отпечатан химический знак, который означает, что в батарейках содержится тяжелый металл выше определенной концентрации. Встречающиеся химические знаки:

РЬ:свинец (>0,004%)

Не пытайтесь демонтировать систему самостоятельно:демонтаж изделия, удаление холодильного агента, масла и других частей должны проводиться квалифицированным специалистом в соответствии с местным и общегосударственным законодательством.

Агрегаты и отработанные батарейки необходимо сдавать на специальную перерабатывающую станцию для утилизации, переработки и вторичного использования. Обеспечивая надлежащую утилизацию, вы способствуете предотвращению отрицательных последствий для окружающей среды и здоровья людей. За более подробной информацией обращайтесь к монтажнику или в местные компетентные органы.

Оборудование, к которому относится настоящая инструкция, при условии его эксплуатации согласно данной инструкции, соответствует следующим техническим регламентам: Технический регламент Таможенного союза ТР ТС 004/2011 «О безопасности низковольтного оборудования», Технический регламент Таможенного Союза ТР ТС 020/2011 «Электромагнитная совместимость технических средств».

Импортер / Организация, уполномоченная изготовителем Midea на территории Таможенного союза является компания ООО «ДАИЧИ». Адрес: Российская Федерация, 125130, г. Москва, Старопетровский пр-д, д. 11, корп. 1. Тел. **+7(495) 737-37-33**, Факс: **+7(495) 737-37-32**

E-mail: **info@daichi.ru** Единая справочная служба: **8 800 200-00-05** Список сервисных центров доступен по ссылке: **www.daichi.ru/service/**

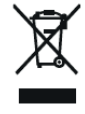